## **Informacija tėvams ( globėjams)**

## **Neformalaus ugdymo įstaigų kvitų gavimo užsisakymas į e-paštus**

- 1. Surinkite nuorodą : <https://svietimas.vilnius.lt/>
- 2. Prisijunkite prie sistemos. Tai galite atlikti per **Vilnius Login** arba **Elektroninės valdžios vartus**

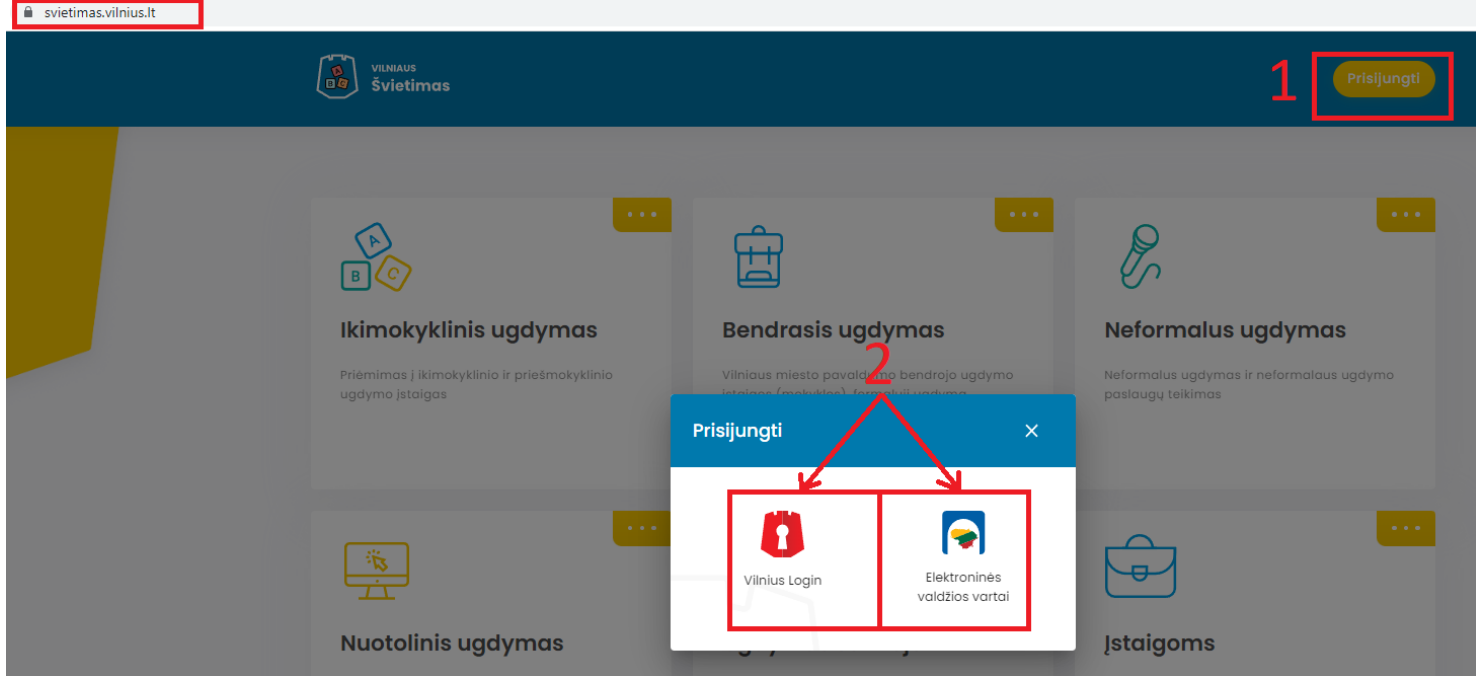

3. Pateikite sutikimą dėl duomenų atnaujinimo iš Gyventojų registro

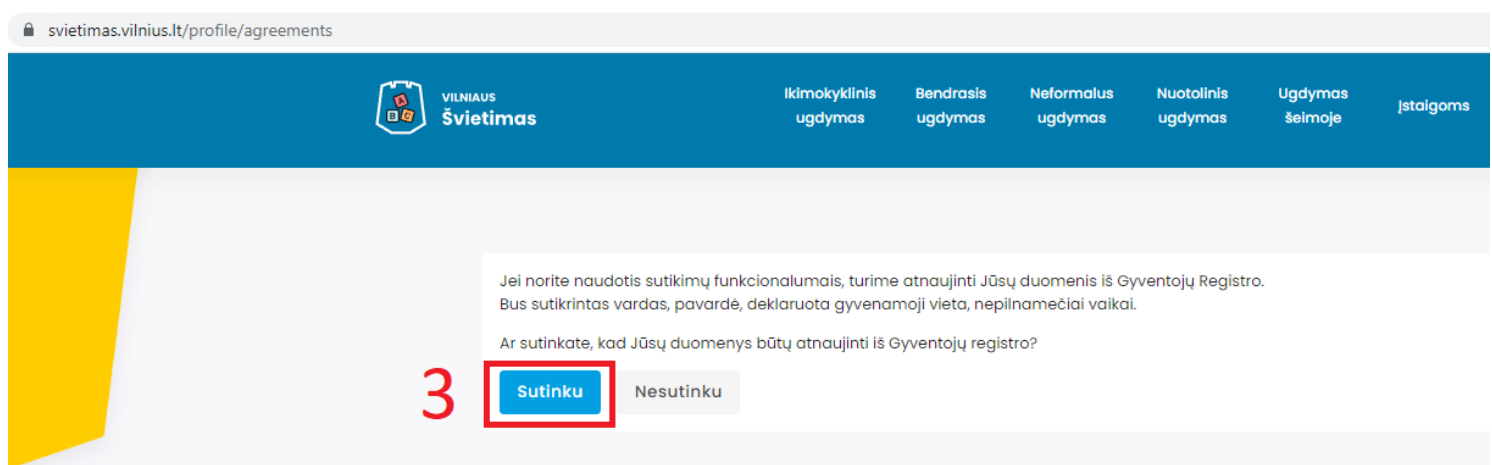

**NESUTIKUS** dėl duomenų atnaujinimo Jūs ir toliau galėsite naudotis sistema, tačiau negalėsite pilnai naudotis sutikimų funkcionalumu. Pasirinkus **NESUTINKU**, Jums bus pateiktas priminimas, dėl duomenų atnaujinimo

Jeigu per klaidą pasirinkote **NESUTIKIMĄ** dėl duomenų atnaujinimo tuomet sutikimą galite įgalinti atlikus šiuos veiksmus:

- 3.1. Užeikite į savo vartotojo profilį;
- 3.2. Pasirinkite lauką Sutikimai ;
- 3.3. Pasirinkite Sutinku.

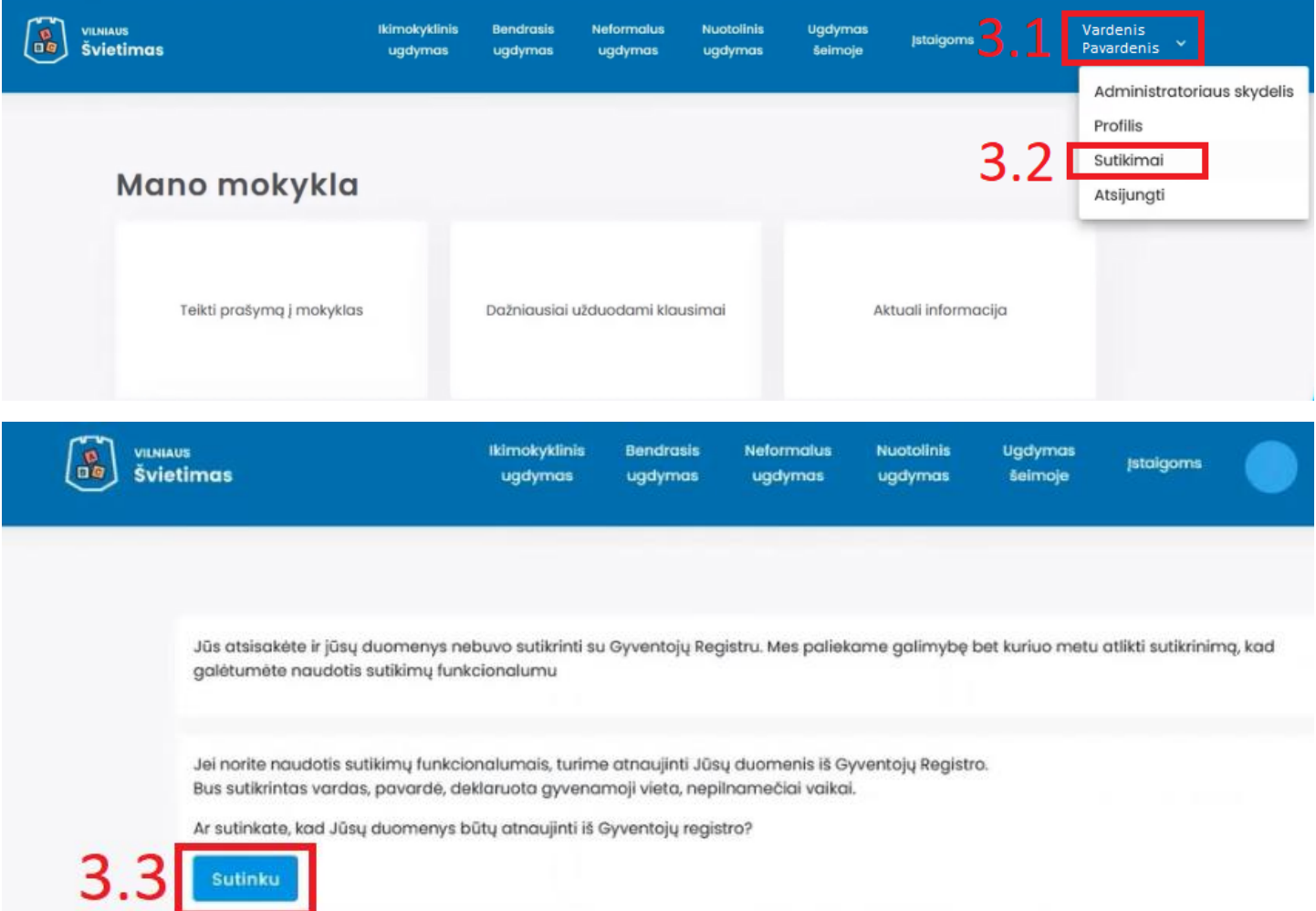

**PASTABA. Jeigu vartotojas neturi vaikų lankančių ugdymo įstaigas, jis negalės matyti sutikimų skilties.**

Rankiniu būdu įjungimas ir išjungimas bei patikrinimas ar užsakytas kvitų gavimas e-paštu vykdomas per laukus: Vartotojo profilis-Sutikimai (žr. 3.1. ir 3.2. punktus).

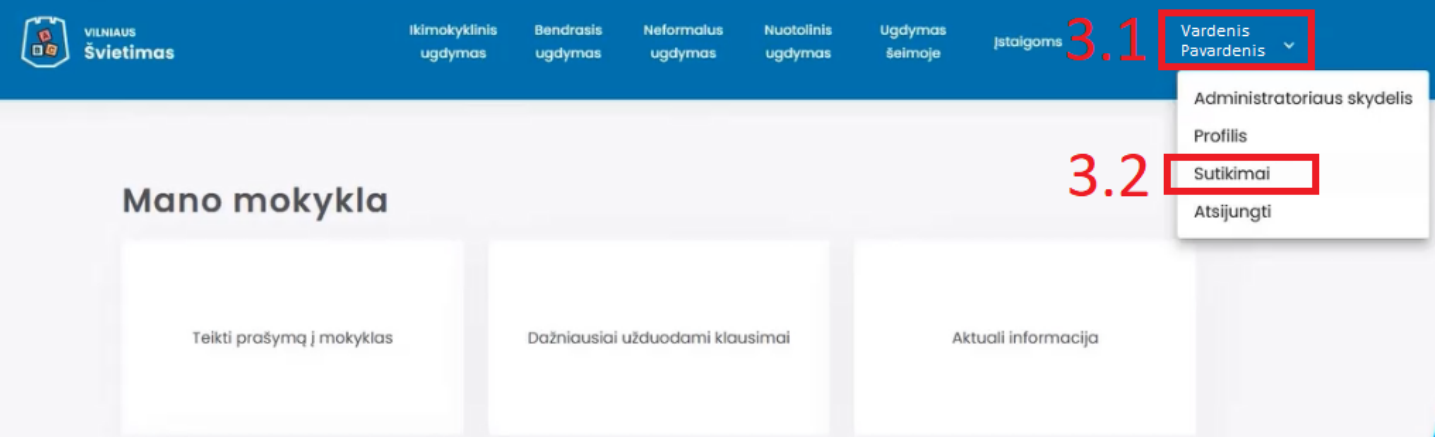

Kvitų gavimo e-paštu atjungimas ir įjungimas vyksta per lauką "Mano sutikimai". Jeigu varnelė (√) yra aktyvi, kvitų siuntimas e-paštu įjunktas. Jeigu norite nutraukti kvitų gavimą e-paštu nuimkite varnelę (✓) ir pasirinkite lauką Atnaujinti.

## Mano sutikimai Neformalus ugdymas Neformalus ugdymas | Sutikimas gauti kvitus el. paštu  $\checkmark$ Atnaujinti